### EasySync

#### Author Keith Merrington

### Purpose

- The purpose of EasySync is to syncronise two directories with each other.
- Optionally support file backup
- Normally the two directories are on different machines.
- Simple Interface, Graphical

### How to keep it easy - 1

- Graphical  $\rightarrow$  PM
	- Front end OR new program ?
		- Make a graphical front end for an existing program such as DSYNC/RSYNC, and accept limitations for interface
- Make a new program!

### How to keep it easy - 2

- Simple  $\rightarrow$  Single program
- Sync  $\rightarrow$  bi-directional transfer
- Backup  $\rightarrow$  uni-directional transfer
- Use Drive letters to select attached machine.
- Allow an automatic synchronisation method
- Multilingual  $\rightarrow$  to be implemented
- Use ICONS to limit problems with button text

### How to keep it easy- 3

- Provide bubble text and help
- Provide user feedback on what's happening
- Allow full automatic synchronisation
- Allow manual synchronisation
	- determine what situations and actions are needed

### What possible situations

- Files same Size, Date and Time but different
- Directory Only Exists at Source
- Source has changed, destination was deleted
- Destination File was Deleted after last sync
- Dir Only Exists at Destination
- File Exist Only at Source
- File Exist Only at Destination \*
- Files same Size, different date and or Time
- Files Identical, different time stamps
- Both Files have changed since last sync
- Files have same Date & Time, different Size
- Source File is Newer
- Source File is Older \*
- Errors

#### How to determine if a file is different

Design Decision:

Files are not necessarily identical when they both have the same size, and modification dates.

- Use MD5 checksums
	- Efficiency Only do this when a file changes
		- How save both checksum and file, date and size to which it refers.
		- Where Use an EA to store checksum, file, date and size and the info (file is in principle remains the same)
		- What name the EA 'MD5CHECKSUM'
- Make this optional since this can be time consuming.

### What Actions Are Possible

The basic file actions are:

- Create / Delete
- Overwrite / Copy / Move
- Set date stamp
- The basic directory actions are:

– Create / delete / move

• User

– Ask /Assume

### **Requirements**

- In order to synchronise the following information is necessary:
	- Method
	- Directory names to be synchronised
	- Actions to be taken
	- Automatic or Manual

## Method

- There two synchronisation methods available which may be selected as required.
	- Uni-directional (Master/Slave)
	- Bi-Directional (Equals)

### How to specify the directories

- Allow file name input in multiple ways:
	- Keyboard (+ file name completion)
	- File browser
	- $-$  From a file  $\rightarrow$  Script file.
- Remember recently used  $\rightarrow$  Drop down list box.

## Directory Names

- The fully qualified path name is required for both the *'Local'* and the *'Local/Remote´* directories.
- They may be specified :
	- Directly using the keyboard
	- Indirectly by using the browser
	- From a script file

#### What to do when a file is deleted

- Detect which files have been deleted
	- Make list of files present in both directories after successful synchronisation
	- Keep this list in the SyncDel directory belonging to that file (this avoids drive letter confusion!)
	- Check prior to synchronisations if a list exists and what files are now present, files missing from list have therefore been deleted
	- Keep list in a special directory
	- Store list on the machine belonging to that path

## Actions

- During synchronisation the action to be taken must be specified.
- The various actions that can be taken are
	- Prompt
	- Skip
	- Transfer
	- Delete

– …

– Create directory

### Actions /Manual Automatic

- Allow manual and automatic syncronisation
- Use two action tables
	- Manual action list
	- Automatic action list

### Automatic action list

- The automatic action list is for unattended operation. As such it is not possible to select prompt. If an action cannot be determined before hand,
	- it may be skipped
	- it may be skipped and the anomaly counter incremented

# Synchronising

- Before the synchronising action is initiated both windows will have been filled with the contents of each directory and subdirectories.
- An initial transfer list is displayed in the middle column indicating what files are different and what would normally be transferred.

# Synchronising

- Provide an indication of file differences before starting synchronisation.
- Make a log of all transactions
	- Use date and time to create checksum (7 digits  $+$  1) to make unique name that is 8.3 complient

# Synchronising

- Several radio buttons are available to show
	- All files
	- files that have been deleted.
	- newer files
	- older files
	- missing files
	- Ignored files

## Starting the synchronisation

- Pressing the Sync button will start the synchronisation procedure and for each file situation the appropriate action is taken.
- If prompt was specified then a dialog is displayed with the reason for the prompt plus both files details and several action buttons so that the operator may determine what action to take.

•

#### What to do when a file is deleted/overwritten

- Make a copy of the file being overwritten or deleted.
	- Files are moved to a directory (SyncDel).
	- Allow multiple versions of the same file
- Keep overhead to a minimum:
	- Files are only moved from the current drive to the directory on that drive.
	- This directory is created on each logical drive as required.
- How to handle filenames having a maximum length
	- Use a hash to generate a unique name of limited length
	- Save the original name in a text file

### The Vault

When ever a syncronisation action would result in a file being

- Overwritten
- Deleted

That file is moved to the vault.

• The vault contains all files previously deleted-or overwritten.

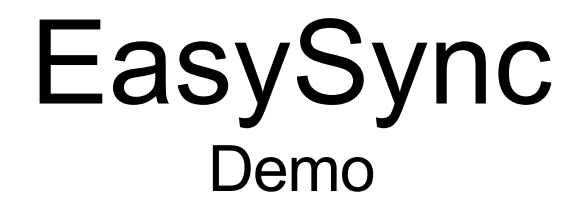

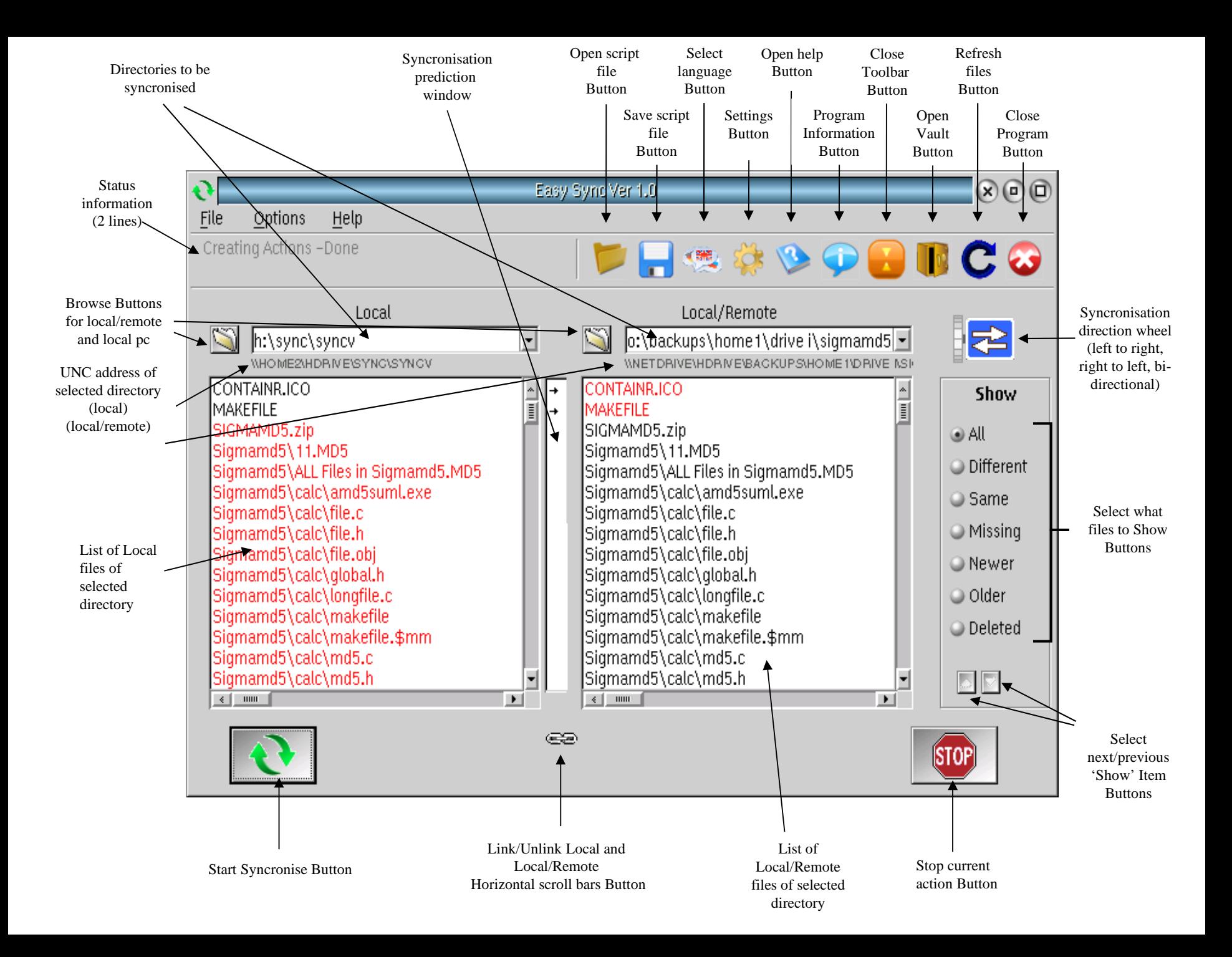

#### Suggestions

### What's next

- 1. Change input windows to support unlimited number of files
- 2. Improve Vault with drag and drop
- 3. Add "Ignore Paths"
- 4. Add file transfer verification
- 5. Add file querying before syncronisation
- 6. ?